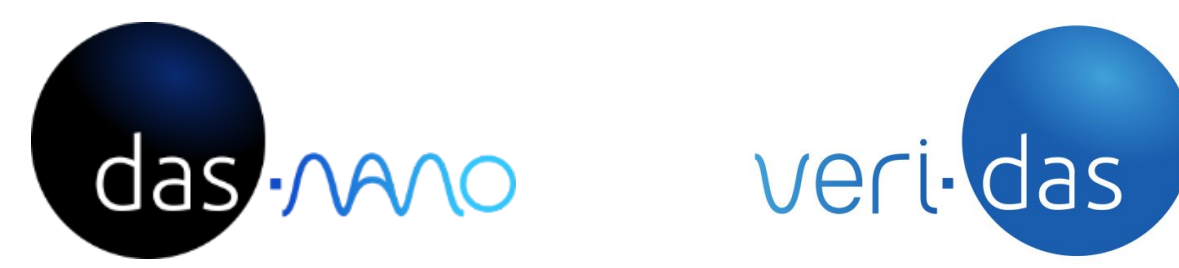

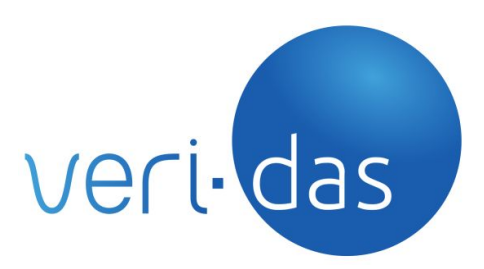

# **IDentidas**

## **Document Validation Microservice - API**

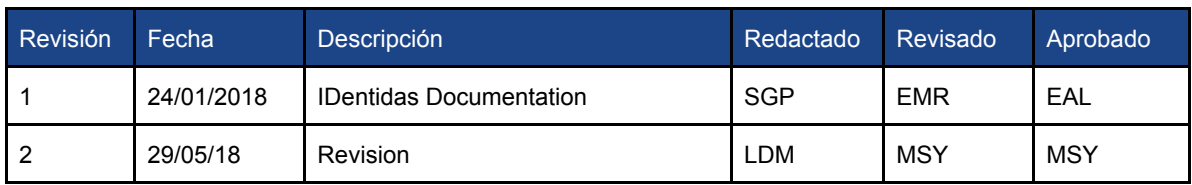

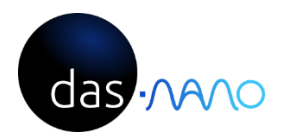

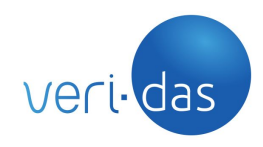

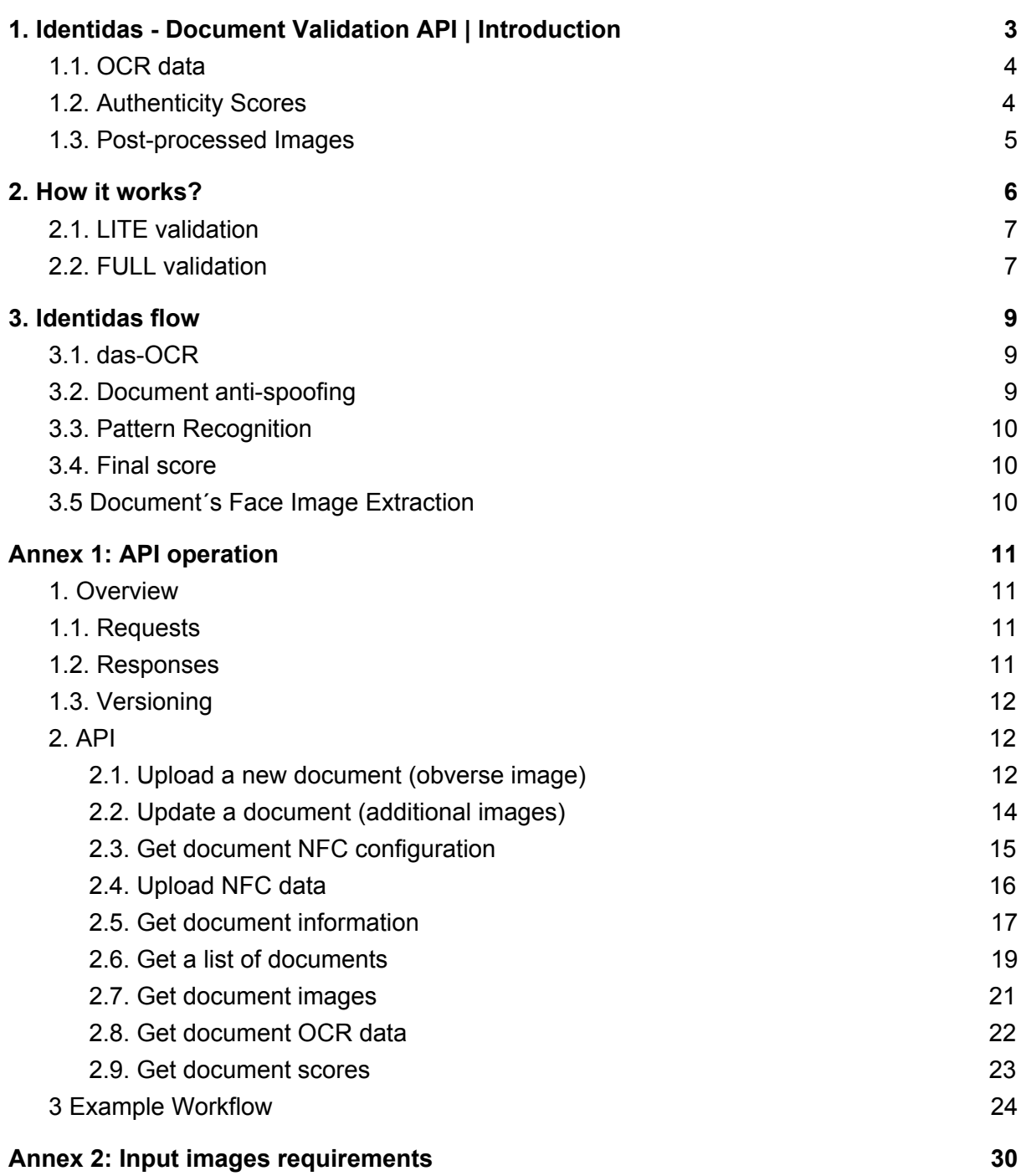

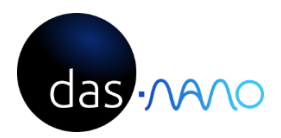

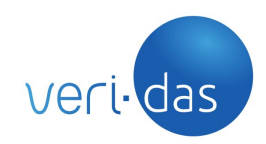

## <span id="page-2-0"></span>**1. Identidas - Document Validation API | Introduction**

The purpose of this document is to describe the general structure of the services developed by Veridas and for this particular case, the functionalities of Identidas: document validation API.

Thanks to das-Nano's experience in the High Security Printing Industry, Veridas has developed, patented and put in **real production** its Identidas technology that efficiently verifies the authenticity of documents using digital means.

Identidas validation API comprises a set of functions devoted to detect valid documents. In the following graphic, the input and outputs of the API are shown:

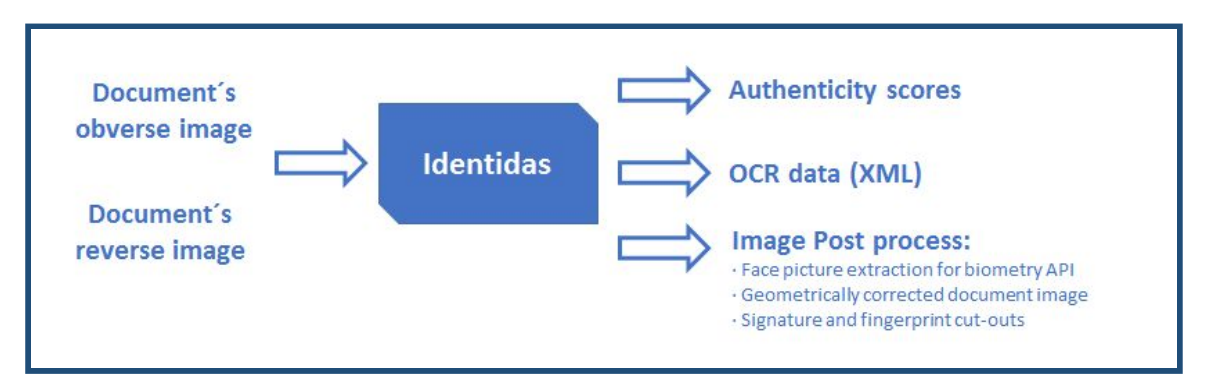

#### 1. das-OCR - **(Identidas always needs das-OCR microservice to operate.)**

- a. Document Classification
- b. Document Adequation
- c. Document OCR
- 2. Document Validation
	- a. Document anti-spoofing
	- b. Pattern recognition
- 3. Document image post process the system also provides as a result:
	- a. Face picture extraction: that can be used in das-Face biometry engine.
	- b. Front and Back geometry corrected Images
	- c. Signature and Fingerprint cut-outs.

The document images (obverse and reverse) can be loaded into the API vía:

- Veridas Capture SDK's: mobile and HTML
- Customer capture systems: SDK's, escanners, a batch of files,etc.

At the end of the process, the system will provide a **document validity scores** and will **delete** all the data (except if the customer requires a Master Service with Data Storage).

The customer can set its own thresholds in order to determine whether a document is valid or not.

The following pictures illustrates, the full input and output of Identidas.

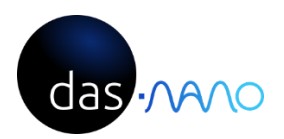

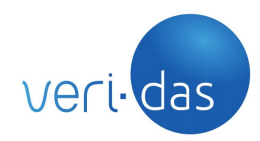

### <span id="page-3-0"></span>1.1. OCR data

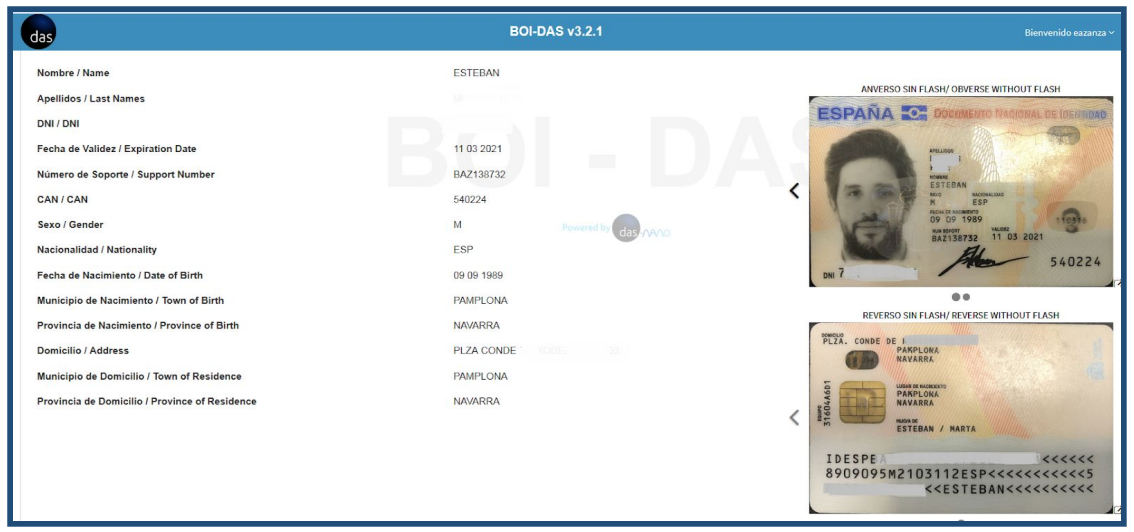

#### <span id="page-3-1"></span>1.2. Authenticity Scores

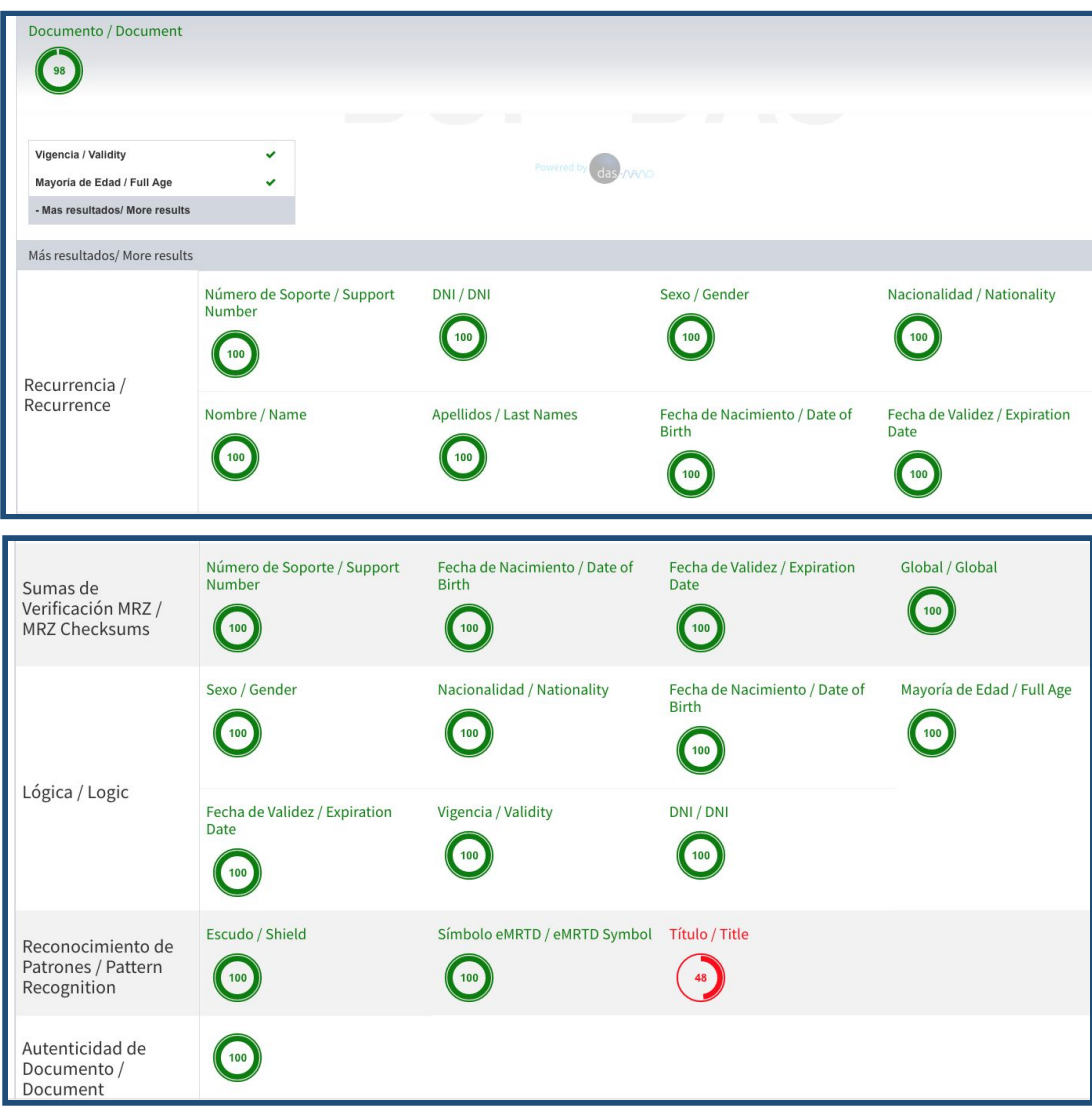

![](_page_4_Picture_0.jpeg)

![](_page_4_Picture_1.jpeg)

#### <span id="page-4-0"></span>1.3. Post-processed Images

The Identidas API returns geometrically corrected pictures of the document, Face (for further biometric comparison), and signature and fingerprint (when requested).

![](_page_4_Picture_4.jpeg)

![](_page_5_Picture_0.jpeg)

![](_page_5_Picture_1.jpeg)

## <span id="page-5-0"></span>**2. How it works?**

Identidas is the document validation service: In all cases it reads and classifies the document, in the same way as the das-OCR service does, and then it performs the document verification.

The scope of the document validation is divided into LITE or FULL validation depending on the technologies applied for its validation.

The documents bolded in the list below have FULL validation process. A Customer can request to move a document from LITE to FULL validation. *This specific development will be quoted separately.*

Identidas includes a set of patented technologies to detect invalid, forged or counterfeited documents that can be classified into four groups:

- 1. The coherence of the text reading (recurrence, MRZ checksums, logic, etc)
- 2. The detection of replicable patterns and features (patterns recognition, metatext, chip detection)
- 3. Other patterns and features that can´t be replicated without using a special printer or without the material used for the documents´production (micro-printing, CLI, Kinegram, OVI ink…). This elements are commonly defined, in the HSP sector, as level 1 security measures.
- 4. Verification of the Chip NFC present in certain documents: eg: Spanish ID card 3.0 and Passport according ICAO regulation (ePassport). These verifications provide a very high security level since the Chip contains not only the person's picture but also its personal data. For this reason, any physical manipulation of the document is detected immediately when reading the Chip in the verification process. Nowadays, only Android iOS and/or specific NFC reader allows to interact with the mentioned chips.

**The validation level of the document is tightly linked to the type of device used (mobile, OS, HTML, and the type of document (NFC chip, security measures of the document itself,etc**…**)**

In a decreasing order of security level:

- 1) Mobile Client Android:
	- High definition camera: microprinting detection
	- Automatic capture SDK by Veridas: Improves the user capture, allowing a best evaluation of the document.
	- Control and use of the flash: Veridas patented detection technology of the level 1 security elements and document substrate.
	- Reading NFC of the document (in case it sports readable NFC chip)

2) Mobile Customer-iOS:

- High definition camera: microprinting detection
- Automatic capture SDK by Veridas: Improves the user capture, allowing a best evaluation of the document.
- Control and use of the flash: Veridas patented detection technology of the level 1 security elements and document substrate.

![](_page_6_Picture_0.jpeg)

![](_page_6_Picture_1.jpeg)

3) HTML Client-Mobile & WEB:

● High definition camera: Possible microprinting detection

This scope depends on the technology that is used to capture the image, the available hardware, as well as the document that is being considered.

#### 2.1. LITE validation

<span id="page-6-0"></span>LITE validation involves checking the identity document basic security measures. That includes, in general, the following concepts:

- Validation of the legal age of the subject.
- Validation of the validity of the document.
- Validation of the checksums and other logic aspects on the document (mod23, 731 rule, etc.).
- Validation of recurrent data on the document. This allows the service to obtain a consistency measure of the data that is present at least twice on the document.
- Text manipulation.

If the technology used in the images capture is HTML-based in a web cam, the document validation will be LITE. This is because the images captured with this technology do not have enough quality to be analyzed with the validation algorithm used by the FULL version, it doesn't allow to control the flashlight in a mobile environment, and it doesn't have access to NFC Chip.

#### <span id="page-6-1"></span>2.2. FULL validation

FULL validation involves checking the identity document advanced security measures. It is understood that a document is available in a FULL version when it includes at least one more security measure from those available at the LITE version. It includes, in general, the following concepts:

- Validation of the authenticity of the document.
- Detection of document photocopies.
- Reading of the chip with NFC technology.
- Other security features.

In order to obtain a FULL validation level, the following requirements are needed:

- 1. iOS and Android mobile SDK from Veridas
- 2. HMTL capture in mobile environment: only minor verifications will be carried out.

Nevertheless, not every document in FULL version has the same degree of anti-counterfeiting verification: some countries implements in its ID documents different security measures, some of them verifiable by a mobile camera (holographic patches, OVI inks, 2D codas, etc) and NFC chips.

![](_page_7_Picture_0.jpeg)

![](_page_7_Picture_1.jpeg)

As an example, the Spanish ID 3.0 is currently the document with a higher security level among all the documents available, if considered in the scope of an Android capture SDK and a device with NFC reader. Under these conditions, the system is capable of reading the data contained in the chip (name, surnames, date of birth, etc.) and it compares them with the text fields printed in the document. The chip also includes a digitally stored copy of the photography printed in the document. Veridas system can read this image and verify its integrity with regard to the printed photo, thereby preventing fraud attempts that use a replacement of the printed image at the identity document.

It is also remarkable that Identidas integrates the reading of MRZ in ICAO-compliant passports<sup>[1]</sup>.

These types of documents are spread widely in most countries. In addition, for those passports that include a chip with NFC technology, Veridas' Android capture SDK allows the reading of this information and its subsequent comparison at the server in the same way as it is done for the Spanish ID 3.0.

*[1] See [https://www.icao.int/publications/Documents/9303\\_p3\\_cons\\_en.pdf](https://www.icao.int/publications/Documents/9303_p3_cons_en.pdf)*

![](_page_8_Picture_0.jpeg)

![](_page_8_Picture_1.jpeg)

## <span id="page-8-0"></span>**3. Identidas flow**

![](_page_8_Figure_3.jpeg)

As presented in the introduction, Identidas API, has the following flow:

The Identidas API includes some sub-services inside:

![](_page_8_Figure_6.jpeg)

#### <span id="page-8-1"></span>3.1. das-OCR

As mentioned before, the Identidas API, needs the das-OCR API to operate. See das-OCR API documentation for more information.

#### <span id="page-8-2"></span>3.2. Document anti-spoofing

Document Anti-spoofing step is created to detect possible document counterfeits. If a document is photocopied or plastified the anti-spoofing service will detect it.

![](_page_8_Figure_11.jpeg)

![](_page_9_Picture_0.jpeg)

![](_page_9_Picture_1.jpeg)

#### 3.3. Pattern Recognition

<span id="page-9-0"></span>Pattern Recognition step extracts the different elements contained in the document and returns a list containing all the extracted patterns.

This service can detect different patterns of the document (chip, face, text patterns, security elements…)

![](_page_9_Figure_5.jpeg)

#### <span id="page-9-1"></span>3.4. Final score

After completing the steps mentioned above, the system will provide a document validity score. The customer will set its own thresholds in order to determine whether a document is valid or not.

#### <span id="page-9-2"></span>3.5 Document´s Face Image Extraction

Identidas extracts the face image present in the document so it can be used for further facial recognition analysis.

As an example of this, das-Face uses the mentioned image to compare it to the selfie captured in the digital on-boarding system carried out by Validas.

![](_page_10_Picture_0.jpeg)

![](_page_10_Picture_1.jpeg)

## <span id="page-10-0"></span>**Annex 1: API operation**

#### <span id="page-10-1"></span>1. Overview

The following are some general considerations about this API that must be taken into account before consuming this service.

#### <span id="page-10-2"></span>1.1. Requests

● The multipart/form-data content type must be used on every request.

#### <span id="page-10-3"></span>1.2. Responses

- All responses will be encoded using the [JSON](https://tools.ietf.org/html/rfc7159) format (regardless of the accepted content-type specified by the client).
- Responses will return a suitable HTTP status code indicating if the request was successful (20x) or not (HTTP error codes).
- Error responses will also include a code field that will provide more information about the concrete error on each case.

Successful responses will return a HTTP success code (usually 200) and the following minimal response body (empty JSON object):

{}

Each endpoint may return additional information (for example a POST request to /document will return the new document resource id).

In case of error, the following fields will be returned:

![](_page_10_Picture_432.jpeg)

Example:

![](_page_11_Picture_0.jpeg)

![](_page_11_Picture_1.jpeg)

```
{
```

```
"code": "UnknownDocumentTypeError",
      "message": "Unknown document type: Please make sure you are uploading a
supported document or using a known document type."
}
```
#### <span id="page-11-0"></span>1.3. Versioning

The API version will be included in the URL, after the base url and before the endpoint:

https://<br/>base\_url>/v{number:integer}/<endpoint>

Non backwards compatible changes will cause a version increment. As of now, the API only supports the **v1** version.

#### <span id="page-11-1"></span>2. API

This service is a REST API that lets the user extract OCR information about ID documents. The following endpoints are available:

#### <span id="page-11-2"></span>2.1. Upload a new document (obverse image)

Creates a new document resource by uploading it's obverse image (and optionally the reverse and/or obverse with flash images too) using a POST request. The API will analyze the provided images. Returns the new document id (that will be used on subsequent requests) and it's type.

#### **POST** /v1/document

Request:

![](_page_11_Picture_497.jpeg)

![](_page_12_Picture_0.jpeg)

![](_page_12_Picture_1.jpeg)

The following document types are available:

- DNI20 : DNI 2.0 (Spain)
- DNI30 : DNI 3.0 (Spain)
- NIE2003: NIE 2003 (Spain)
- NIE2010: NIE 2010 (Spain)
- NIE2011 : NIE 2011 (Spain)
- IFE2002: Mexico 2002 (Mexico)
- IFE2008: Mexico 2008 (Mexico)
- IFE2013: Mexico 2013 (Mexico)
- IFEE: Mexico E (Mexico)
- MYS2001: Malaysia 2001 (Malaysia)
- ARG2009: Argentina 2009 (Argentina)
- ARG2012: Argentina 2012 (Argentina)
- PE\_IDCard\_2007: Peru 2007 (Peru)
- es\_PE\_IDCard\_2013: Peru 2013 (Peru)
- CO\_IDCard\_2000: Colombia 2000 (Colombia)
- Passport: Passport (International)

The classifier is able to recognize the following document types (used if the user does not specify one):

- DNI20
- DNI30
- NIE2010
- NIE2011

#### Response:

Returns the new document id (randomly generated UUID) and it's document type.

```
{
             "id": "342c7cd91039472eaa26affb7b32ab71",
             "documentType": "DNI20"
}
```
![](_page_13_Picture_0.jpeg)

![](_page_13_Picture_1.jpeg)

#### Errors:

Below is a list of possible errors returned by this endpoint and their meaning:

![](_page_13_Picture_340.jpeg)

#### <span id="page-13-0"></span>2.2. Update a document (additional images)

Updates a document by uploading its reverse image (reverse parameter) and/or obverse with flash image (obverseFlash parameter) when using the validation mode.

#### **PUT** /v1/document/{id}

#### Request:

![](_page_13_Picture_341.jpeg)

#### Response:

{}

#### Errors:

![](_page_13_Picture_342.jpeg)

![](_page_14_Picture_0.jpeg)

![](_page_14_Picture_1.jpeg)

![](_page_14_Picture_245.jpeg)

#### <span id="page-14-0"></span>2.3. Get document NFC configuration

This endpoint retrieves the NFC configuration for the document, extracted from the document type and the OCR text found in the obverse image:

**GET** /v1/document/{id}/nfc

Request:

Nothing

Response:

Returns the document's NFC keys (fields stored on the the document's NFC chip that contain personal information) and pins, used to unlock and read the NFC chip on the user device:

{

```
"nfcKeys": [
             "DG1_NAME",
             "DG1_SURNAME",
             "DG1_DOC_NUMBER",
             "DG1_DOB",
              "DG1_DOE",
             "DG1_NATIONALITY",
             "DG1_OPT_DATA",
             "DG1_SEX",
              "DG11_PERS_NUM",
              "DG1_ADDR_LINE",
             "DG1_ADDR_CITY",
             "DG1_ADDR_REGION",
             "DG11_BIRTH_PLACE"
       ],
       "pinValues": [
              "BDN1112233",
             "112233",
              "870402"
      ]
}
```
![](_page_15_Picture_0.jpeg)

![](_page_15_Picture_1.jpeg)

#### <span id="page-15-0"></span>2.4. Upload NFC data

This endpoint allows the user to upload NFC information. This information must be previously obtained from the document's chip using a NFC compatible user device. The user must upload the required fields specified by the "Get Document NFC Configuration" endpoint (nfcKeys).

**PUT** /v1/document/{id}/nfc

Request:

A multipart/form-data containing all the required fields. Example for the DNI30 document type:

![](_page_15_Picture_301.jpeg)

Response:

{}

![](_page_16_Picture_0.jpeg)

![](_page_16_Picture_1.jpeg)

Errors:

![](_page_16_Picture_223.jpeg)

#### <span id="page-16-0"></span>2.5. Get document information

Once finished uploading images and/or NFC data, the user can retrieve the document information (nodes and scores) using this endpoint:

**GET** /v1/document/{id}

Request:

Nothing

Response:

The following information will be returned:

![](_page_16_Picture_224.jpeg)

Example:

{

"createdAt": "2018-03-16 12:28:36.191418", "updatedAt": "2018-03-16 12:54:47.918027", "documentType": "DNI30", "id": "6e183452cc9e4c32b09802cd842b8fee", "nodes": [ {

![](_page_17_Picture_0.jpeg)

![](_page_17_Picture_1.jpeg)

```
"fieldName": "Nombre / Name",
        "name": "PD_Name_Out",
        "text": "John"
},
{
       "fieldName": "Apellidos / Last Names",
        "name": "PD_LastName_Out",
        "text": "Lennon"
},
{
       "fieldName": "DNI / DNI",
        "name": "PD_IdentificationNumber_Out",
        "text": "11223344Z"
},
{
       "fieldName": "Fecha de Validez / Expiration Date",
        "name": "DD_ExpirationDate_Out",
        "text": "06 03 2022"
},
{
       "fieldName": "Número de Soporte / Support Number",
        "name": "DD_DocumentNumber_Out",
        "text": "BDN112233"
},
{
        "fieldName": "CAN / CAN",
        "name": "OD_CAN_Out",
        "text": "112233"
},
{
        "fieldName": "Sexo / Gender",
        "name": "PD_Sex_Out",
        "text": "M"
},
{
        "fieldName": "Nacionalidad / Nationality",
        "name": "PD_Nationality_Out",
        "text": "ESP"
},
{
        "fieldName": "Fecha de Nacimiento / Date of Birth",
        "name": "PD_BirthDate_Out",
        "text": "02 04 1945"
},
{
        "fieldName": "Municipio de Nacimiento / Town of Birth ",
        "name": "PD_BirthPlaceMunicipality_Out",
       "text": "TAJONAR"
},
{
```
![](_page_18_Picture_0.jpeg)

![](_page_18_Picture_1.jpeg)

```
"fieldName": "Provincia de Nacimiento / Province of Birth",
                "name": "PD_BirthPlaceState_Out",
                "text": "NAVARRA"
        },
        {
                "fieldName": "Domicilio / Address",
                "name": "PD_AddressStreet_Out",
                "text": "Poligono Industrial Talluntxe II, Calle M-10"
        },
        {
                "fieldName": "Municipio de Domicilio / Town of Residence",
                "name": "PD_AddressMunicipality_Out",
                "text": "TAJONAR"
        },
        {
                "fieldName": "Provincia de Domicilio / Province of Residence ",
                "name": "PD_AddressState_Out",
                "text": "NAVARRA"
        }
],
"scores": [
        {
                "name": "ValiDasMRZPaisExpedicionValue1",
                "value": 1
        },
        {
                "name": "ValiDasMRZFechaDeValidezRegular1",
                "value": 1
        },
        {
                "name": "ValiDasMRZFechaDeValidezDate2",
                "value": 1
        },
        ...
]
```
#### <span id="page-18-0"></span>2.6. Get a list of documents

}

The user can retrieve the document information (nodes and scores) of all the analysed documents by using this endpoint:

**GET** /v1/document?page=1&perPage=5&sort=-createdAt

This endpoint has few basic functionalities for pagination and ordering through these parameters:

![](_page_19_Picture_0.jpeg)

![](_page_19_Picture_1.jpeg)

- page: Current page
- **perPage**: number of items per page (to a maximum of 100)
- **sort**: Ordering field (in camel case). If it is prefixed with a dash ("-") the ordering is ascending.
- **include**: It says if the respones has to include nodes and/or scores (just for validation). to include both, the value "nodes,scores" (separated with a comma).

#### Response:

The following information will be returned:

![](_page_19_Picture_348.jpeg)

Example:

GET /api/v1/document?page=1&perPage=5&sort=-createdAt

que devolverá una respuesta similar a la siguiente:

{

```
"items": [
{
"createdAt": "2018-07-24 10:36:34.107677",
"documentType": "DNI30",
"id": "53c2576069054396bd691854c2db3da1",
"updatedAt": "2018-07-24 10:37:30.515838"
},
{
"createdAt": "2018-07-24 10:23:08.455553",
"documentType": "DNI30",
"id": "08312526e0514f1cb493b5507d5babe4",
"updatedAt": null
},
{
"createdAt": "2018-07-24 09:44:15.851416",
"documentType": "DNI20",
"id": "bf823598ec904d3ab38dbc6f67649a79",
```
![](_page_20_Picture_0.jpeg)

![](_page_20_Picture_1.jpeg)

```
"updatedAt": null
},
{
"createdAt": "2018-07-24 09:44:02.550436",
"documentType": "DNI20",
"id": "2fe7330e28a6424383ea86d503fcad49",
"updatedAt": null
},
{
"createdAt": "2018-07-24 09:43:37.467386",
"documentType": "DNI20",
"id": "1837d394df754f3787670ea6cbccfa32",
"updatedAt": null
}
],
"page": 1,
"pages": 3,
"perPage": 5,
"total": 14
```
}

where:

**items**: list with the retrieved documents. Each document contains the same information and style than the response of one document. **page**: current page **pages**: number of pages **perPage**: items per page **total**: total number of documents

Note: If a page that does not exists is requested, a 404 error is returned.

#### <span id="page-20-0"></span>2.7. Get document images

Gets (downloads) document images (both uploaded by the user and "cuts" generated by the system). Downloads the image or gets a 404 error if the image has not been uploaded or does not exist.

Obverse:

![](_page_20_Picture_344.jpeg)

![](_page_21_Picture_0.jpeg)

![](_page_21_Picture_1.jpeg)

![](_page_21_Picture_286.jpeg)

Reverse:

![](_page_21_Picture_287.jpeg)

#### Obverse with flash:

![](_page_21_Picture_288.jpeg)

#### <span id="page-21-0"></span>2.8. Get document OCR data

Gets extracted data using OCR:

**GET** /v1/document/{id}/ocr

Note: The output of this function is the equivalent to the one included under the nodes key in the "Get Document Information" endpoint.

Returns a list of nodes (under the nodes key). Each node represents a piece of read text from the document and contains the following information:

![](_page_21_Picture_289.jpeg)

Response:

![](_page_22_Picture_0.jpeg)

![](_page_22_Picture_1.jpeg)

```
{
       "nodes": [
              {
                     "name": "MRZ",
                     "fieldName": "MRZ",
                     "text": "Texto del MRZ leído"
              }
       ]
}
```
Note: This method may not be available until all the images (obverse and reverse) have been uploaded and processed.

#### <span id="page-22-0"></span>2.9. Get document scores

Gets document scores:

#### **GET** /v1/document/{id}/scores

Note: The output of this function is the same as the one included under the scores key in the "Get Document Information" endpoint.

Returns a list of scores (under the scores key). Each score represents a validation performed on the document:

![](_page_22_Picture_285.jpeg)

#### Response:

```
{
       "scores": [
               {
                       "name": "ValiDasMRZPaisExpedicionValue1",
                       "value": 1
               },
               {
                       "name": "ValiDasMRZFechaDeValidezRegular1",
                       "value": 1
               },
               {
                      "name": "ValiDasMRZFechaDeValidezDate2",
                       "value": 1
```
![](_page_23_Picture_0.jpeg)

![](_page_23_Picture_1.jpeg)

![](_page_23_Picture_350.jpeg)

<span id="page-23-0"></span>3 Example Workflow

In this section we describe an example workflow (with CURL examples) to show how this API can be used in the "Validation" mode.

Let us suppose that the base URL of our service is:

https://anyweb.com/anyid/api

#### **Step 1: Upload the obverse image**

The first step is to upload the document's obverse image. In order to do that, we must issue a **POST** request to the /v1/document endpoint. For example:

#### Request:

```
curl -X POST \
 http://anyweb.com/anyid/api/v1/document \
      -H 'cache-control: no-cache' \
      -H 'content-type: multipart/form-data' \
      -F obverse=@my_document_obverse_image.jpeg
```
In this case we're uploading an image called my\_document\_obverse\_image.jpeg without a document type (the service will attempt to guess it)

Response:

```
HTTP status: 200
{
      "documentType": "DNI30",
      "id": "7ac97077fb7541bab96045eb81004e7c"
}
```
The service returns the new document resource id (7ac97077fb7541bab96045eb81004e7c) and its type (DNI30). The id field will be used in the following requests.

#### **Step 2: Upload the obverse with flash image**

![](_page_24_Picture_0.jpeg)

![](_page_24_Picture_1.jpeg)

After uploading the obverse image, we must upload the obverse with flash one. We can do that by issuing a **PUT** request to the /v1/document/{id} endpoint specifying the document Id ({id} URL parameter) and the obverse with flash image file (obverseFlash body field):

#### Request:

```
curl -X PUT \
 http://anyweb.com/anyid/api/v1/document/7ac97077fb7541bab96045eb81004e7c \
  -H 'cache-control: no-cache' \
  -H 'content-type: multipart/form-data' \
  -F obverseFlash=@my document obverse flash image.jpeg
```
Response:

HTTP status: 200

{}

#### **Step 3: Upload the reverse image**

Now, we must upload the reverse image. We can do that by issuing a **PUT** request to the /v1/document/{id} endpoint specifying the document Id ({id} URL parameter) and the reverse image file (reverse body field):

#### Request:

```
curl -X PUT \
 http://anyweb.com/anyid/api/v1/document/7ac97077fb7541bab96045eb81004e7c \
  -H 'cache-control: no-cache' \
  -H 'content-type: multipart/form-data' \
  -F reverse=@my_document_reverse_image.jpeg
```
Response:

HTTP status: 200

{}

#### **Step 4: Get document NFC configuration**

![](_page_25_Picture_0.jpeg)

![](_page_25_Picture_1.jpeg)

Once the images have been uploaded, we can retrieve the NFC configuration (on compatible document types) and use the returned pins and keys to read the NFC data on the client side (using a compatible phone). In order to do that we must issue a **GET** request to the /v1/document/{id}/nfc endpoint:

#### Request:

```
curl -X GET \setminushttp://anyweb.com/anyid/api/v1/document/7ac97077fb7541bab96045eb81004e7c/nfc \
  -H 'cache-control: no-cache' \
  -H 'content-type: multipart/form-data'
```
#### Response:

```
HTTP status: 200
```

```
{
```
}

```
"nfcKeys": [
      "DG1_NAME",
       "DG1_SURNAME",
       "DG1_DOC_NUMBER",
       "DG1_DOB",
       "DG1_DOE",
      "DG1_NATIONALITY",
       "DG1_OPT_DATA",
      "DG1_SEX",
       "DG11_PERS_NUM",
      "DG1_ADDR_LINE",
      "DG1_ADDR_CITY",
       "DG1_ADDR_REGION",
      "DG11_BIRTH_PLACE"
],
"pinValues": [
      "BDN1112233",
       "112233",
       "870402"
]
```
**Step 5: Upload document NFC data**

![](_page_26_Picture_0.jpeg)

![](_page_26_Picture_1.jpeg)

With the NFC pins and keys values retrieved in the previous step, we can unlock and read the data contained in the NFC chip of the document. Once we have that information, we can upload it to the service by doing a **PUT** request to the endpoint /v1/document/{id}/nfc:

#### Request:

```
curl -X PUT \
  http://anyweb.com/anyid/api/v1/document/7ac97077fb7541bab96045eb81004e7c/nfc \
  -H 'cache-control: no-cache' \
  -H 'content-type: multipart/form-data'
  -F dg1 sex=M \setminus-F dg1 opt data=11223344W \
  -F dg1 doc number=BDN112233 \
  -F dg1 nationality=ESP \
  -F dg11 pers num=11223344W \
  -F dg1 name=John \setminus-F dg1 addr region=NAVARRA \
  -F dg1 addr city=TAJONAR \
  -F 'dg1 surname=Lennon' \
  -F 'dg1 addr line=Poligono Industrial Talluntxe II, Calle M-10' \
  -F 'dg1_dob=02 04 1987' \
  -F 'dg1 doe=06 03 2022' \
  -F 'dg11_birth_place=TAJONAR NAVARRA'
```
Response:

HTTP status: 200

#### {}

#### **Step 6: Get document information**

At this point, we've finished uploading data and the service has analyzed the document images and NFC data. We can issue a **GET** request to the /v1/document/{id} endpoint to get the nodes and scores:

#### Request:

```
curl -X GET \setminushttp://anyweb.com/anyid/api/v1/document/7ac97077fb7541bab96045eb81004e7c \
  -H 'cache-control: no-cache' \
  -H 'content-type: multipart/form-data'
```
#### Response:

HTTP status: 200

{

![](_page_27_Picture_0.jpeg)

![](_page_27_Picture_1.jpeg)

```
"createdAt": "2018-03-16 12:28:36.191418",
"updatedAt": "2018-03-16 12:54:47.918027",
"documentType": "DNI30",
"id": "7ac97077fb7541bab96045eb81004e7c",
"nodes": [
       {
               "fieldName": "Nombre / Name",
               "name": "PD_Name_Out",
               "text": "John"
       },
       {
               "fieldName": "Apellidos / Last Names",
               "name": "PD_LastName_Out",
               "text": "Lennon"
       },
       {
               "fieldName": "DNI / DNI",
               "name": "PD_IdentificationNumber_Out",
               "text": "11223344Z"
       },
       {
               "fieldName": "Fecha de Validez / Expiration Date",
               "name": "DD_ExpirationDate_Out",
               "text": "06 03 2022"
       },
       {
               "fieldName": "Número de Soporte / Support Number",
               "name": "DD_DocumentNumber_Out",
               "text": "BDN112233"
       },
       {
               "fieldName": "CAN / CAN",
               "name": "OD_CAN_Out",
               "text": "112233"
       },
       {
               "fieldName": "Sexo / Gender",
               "name": "PD_Sex_Out",
               "text": "M"
       },
       {
               "fieldName": "Nacionalidad / Nationality",
               "name": "PD_Nationality_Out",
               "text": "ESP"
       },
       {
               "fieldName": "Fecha de Nacimiento / Date of Birth",
               "name": "PD_BirthDate_Out",
               "text": "02 04 1945"
       },
```
![](_page_28_Picture_0.jpeg)

}

![](_page_28_Picture_1.jpeg)

```
{
                "fieldName": "Municipio de Nacimiento / Town of Birth ",
                "name": "PD_BirthPlaceMunicipality_Out",
                "text": "TAJONAR"
       },
       {
                "fieldName": "Provincia de Nacimiento / Province of Birth",
                "name": "PD_BirthPlaceState_Out",
                "text": "NAVARRA"
       },
       {
                "fieldName": "Domicilio / Address",
                "name": "PD_AddressStreet_Out",
                "text": "Poligono Industrial Talluntxe II, Calle M-10"
       },
       {
                "fieldName": "Municipio de Domicilio / Town of Residence",
                "name": "PD_AddressMunicipality_Out",
                "text": "TAJONAR"
       },
        {
                "fieldName": "Provincia de Domicilio / Province of Residence ",
                "name": "PD_AddressState_Out",
                "text": "NAVARRA"
       }
],
"scores": [
       {
                "name": "ValiDasMRZPaisExpedicionValue1",
                "value": 1
       },
        {
                "name": "ValiDasMRZFechaDeValidezRegular1",
                "value": 1
       },
        {
                "name": "ValiDasMRZFechaDeValidezDate2",
               "value": 1
       },
        ...
]
```
![](_page_29_Picture_0.jpeg)

![](_page_29_Picture_1.jpeg)

## <span id="page-29-0"></span>**Annex 2: Input images requirements**

1. The supported input image formats are JPEG, PNG and BMP.

2. Document orientation must be the same as the orientation of the image, i.e. the widest side of the document must correspond to the widest side of the image.

![](_page_29_Picture_5.jpeg)

3. Document's width and height must be at least the 40% of the image's width and height. The document area should have a minimum resolution of 1000 x 600 pixels to enable text extraction. However, higher resolutions are recommended to reach optimal extraction.

![](_page_29_Picture_7.jpeg)

![](_page_30_Picture_0.jpeg)

![](_page_30_Picture_1.jpeg)

4. Rotations up to 10º (left picture) and extreme perspective distortion (right picture) are corrected before document analysis.

![](_page_30_Picture_3.jpeg)

5. Pictures that contain both the obverse and the reverse of a document are also supported. In this case, it is necessary to upload the picture to analyze the obverse and upload it again to analyze the reverse.

![](_page_30_Picture_5.jpeg)